# **Инструкция по просмотру результатов экзаменов ЕГЭ ОГЭ, ГВЭ-9, ГВЭ-11 на портале gia66.ru**

Результаты ГИА-9 и бланки ОГЭ, ГВЭ опубликованы на портале https://gia66.ru.

Для входа на портал просмотра результатов необходимо ввести:

- 1) В первое поле Фамилию и номер документа в поле «Фамилия и номер документа». Между фамилией и номером документа должен быть один пробел. Фамилия – с заглавной буквы.
- 2) В поле «Номер документа» поле нужно ввести номер документа, серию документа вносить не следует.

Например, фамилия участника Иванов, а номер документа (без серии) – 123456.

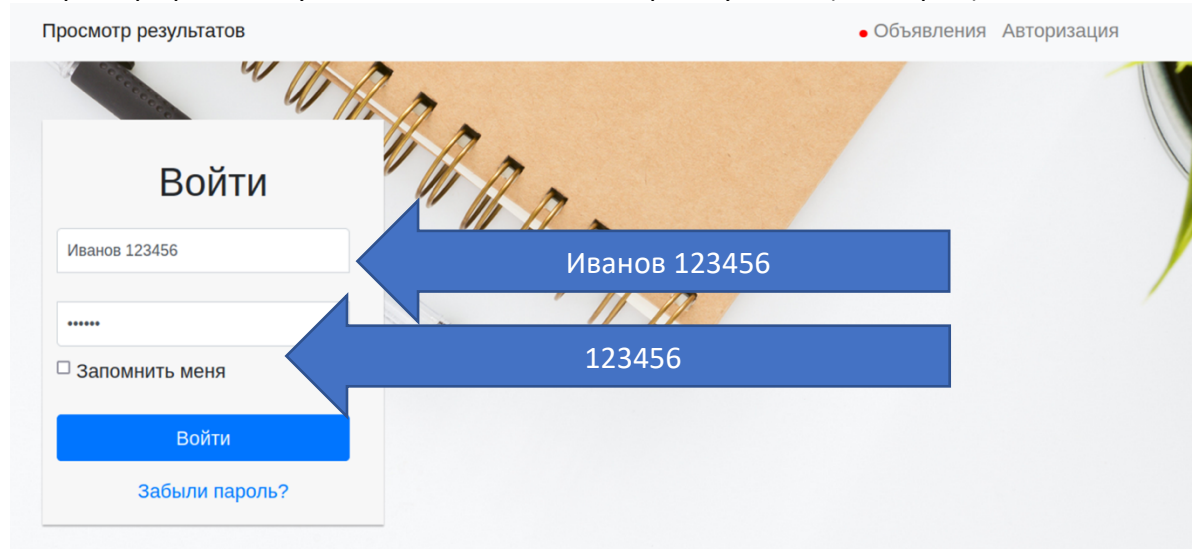

Все нули в номере документа обязательно вносить, в том числе, лидирующие нули. Например, «000031».

После входа на портал в личном кабинете участника будут отображаться результаты экзаменов. Таблица с результатами выглядит следующим образом:

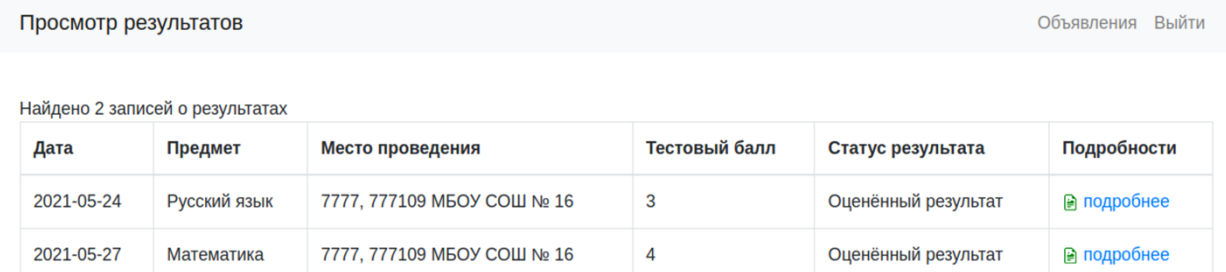

По ссылке «подробнее» отображается несколько таблиц, связанных с результатом экзамена:

#### 1) Общие сведения из протокола

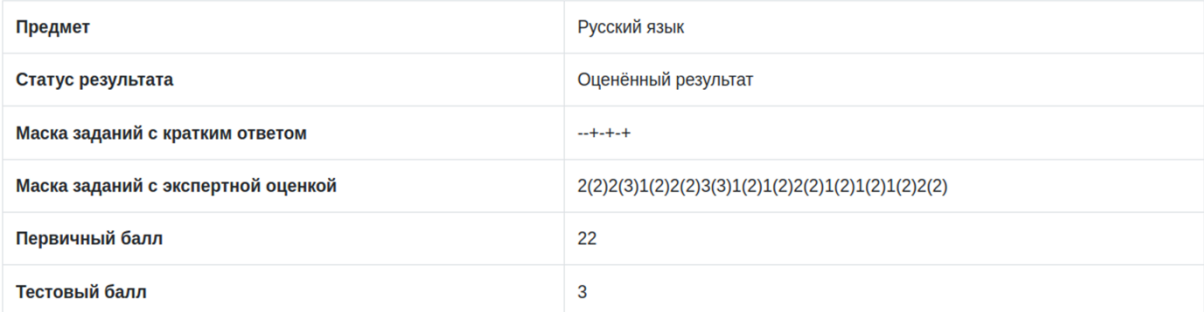

## 2) Сведения из бланка ответов №1 (верификация и правильность ответа)

#### Бланк ответов №1

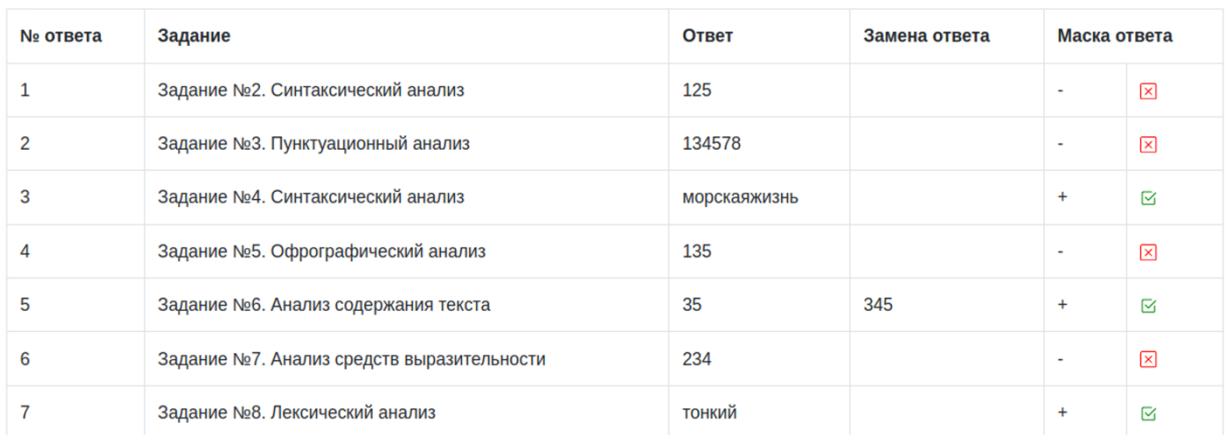

### 3) Сведения о баллах за задания с развёрнутым ответом

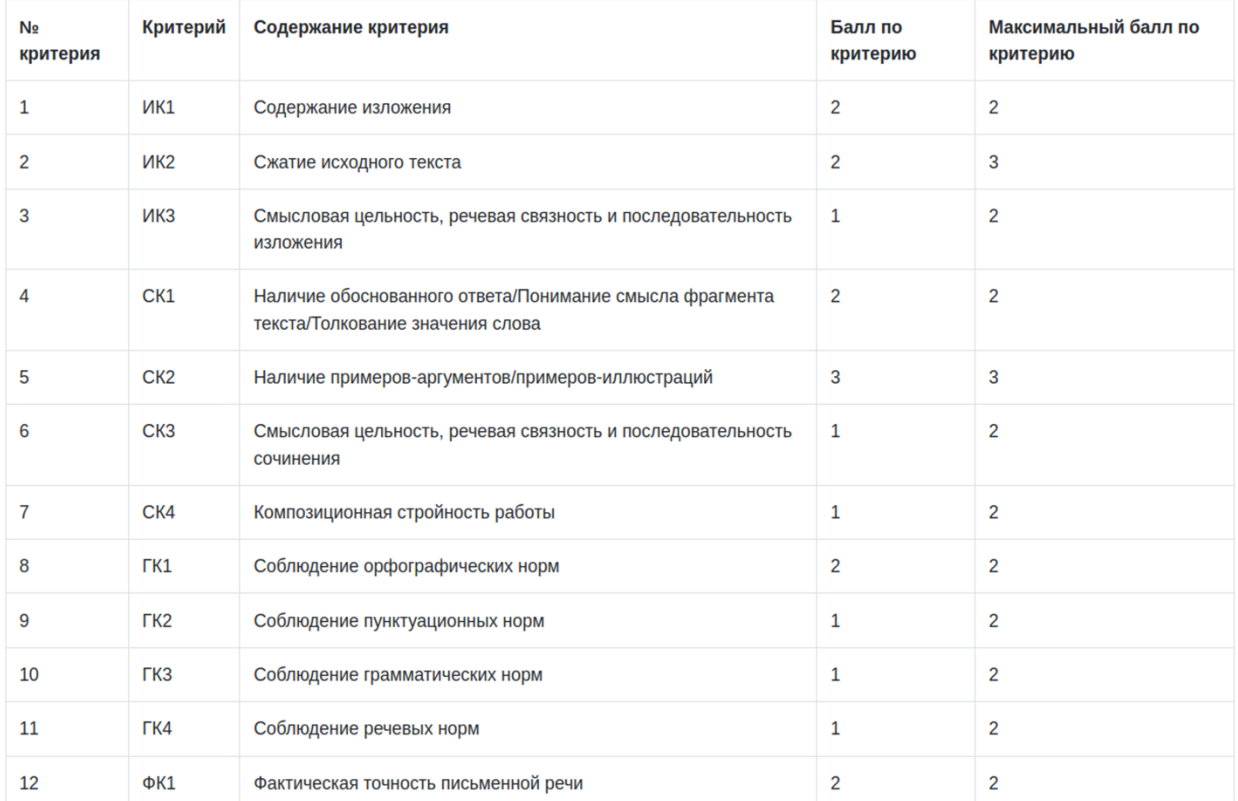

## Ниже показаны изображения бланков ответов:

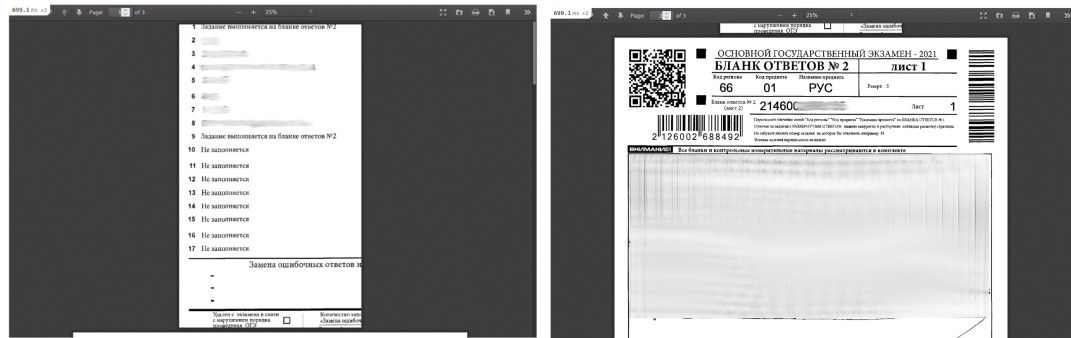

Если на момент обращения в личном кабинете бланки отображаются, значит, они ещё не опубликованы. В этом случае вместо бланков отображается сообщение «**Бланки ещё не опубликованы, проверьте немного позднее**».